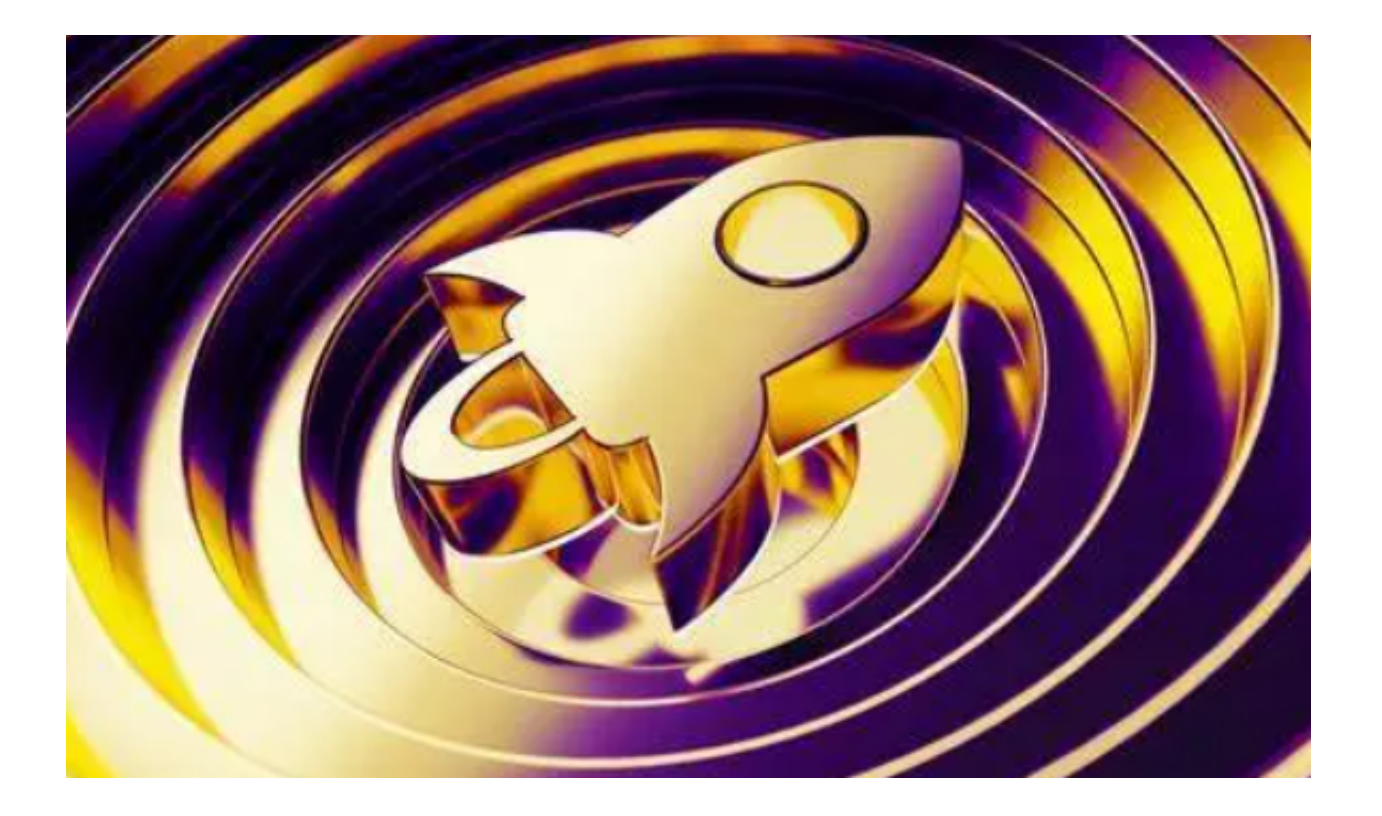

恒星币,亦称为"Stellar Lumens"或简称"XLM",是一个非常独特的加密货 币项目。本文旨在为大家详细介绍恒星币的起源、特点及安全交易。

**4 Bitget** 想要提升加密货币交易能力? Bitget 是您的不二之选

恒星币的起源

 恒星币最初是为了解决跨境支付的问题而诞生的。与许多其他的加密货币不同, 恒星币的设计思路是建立一个低成本、高效率的跨境支付网络。2014年,Jed McCaleb和Joyce Kim共同创立了恒星发展基金会(Stellar Development Foundation),推出了恒星币项目。

# 恒星币的主要特点

1、快速交易:恒星币的交易确认时间通常只需几秒。

2、低成本:与其他主流加密货币相比,恒星币的交易费用极低。

3、货币锚定:恒星币网络允许使用所谓的"锚定"来发行其他货币,包括美元、 欧元等法定货币,这意味着人们可以在恒星币网络上进行多种货币的交易。

# 恒星币的应用

 恒星币不仅仅是一种加密货币,它的网络还支持智能合约和去中心化的交易所。 这意味着,企业和个人可以利用恒星币网络创建自己的数字货币,或者在没有中介 的情况下进行货币交换。

# 恒星币安全交易

 Bitget是全球知名的数字货币交易平台,提供多种数字货币的交易服务,包括比特 币、以太坊、恒星币等。对于新手来说,使用智能合约交易可能会感到有些复杂, 但实际上,只要掌握了基本的操作方法和安全措施,就可以顺利进行交易。

1、注册和登录

 您需要注册一个Bitget的账号,访问Bitget官网,按照提示完成注册过程。在Bitg et官网下载最新版手机应用程序,下载完成后,打开Bitget APP登录您的账号,为了账号安全,请确保开启双重验证。

2、充值到Bitget账户

 在交易恒星币之前,您需要先将您的恒星币充值到Bitget账户中。在平台的"资产 "选项中,选择"充值",然后选择"恒星币"作为充值货币,系统会生成一个专 属于您的充值地址。将您的恒星币发送到该地址即可。

3、选择智能合约交易

 在Bitget APP的主页面,选择"合约交易"选项,并找到"恒星币"相关的合约 产品。请确保您已经了解合约交易的基本概念和风险。

### 4、设定交易参数

选择购买或出售的数量、价格等参数。建议新手先以较小的金额进行测试交易, 以降低风险。

### 5、确认交易

 在确认所有参数无误后,点击"确认"按钮,您的智能合约交易请求将会被提交 。系统将自动匹配合适的交易对手,并在找到后完成交易。